## Converting your Microsoft documents to a google format

## **Add Office Files to Drive**

- 1. Open Google Drive
- 2. Click New+ > File upload
- 3. Select the file you wish to add to your drive

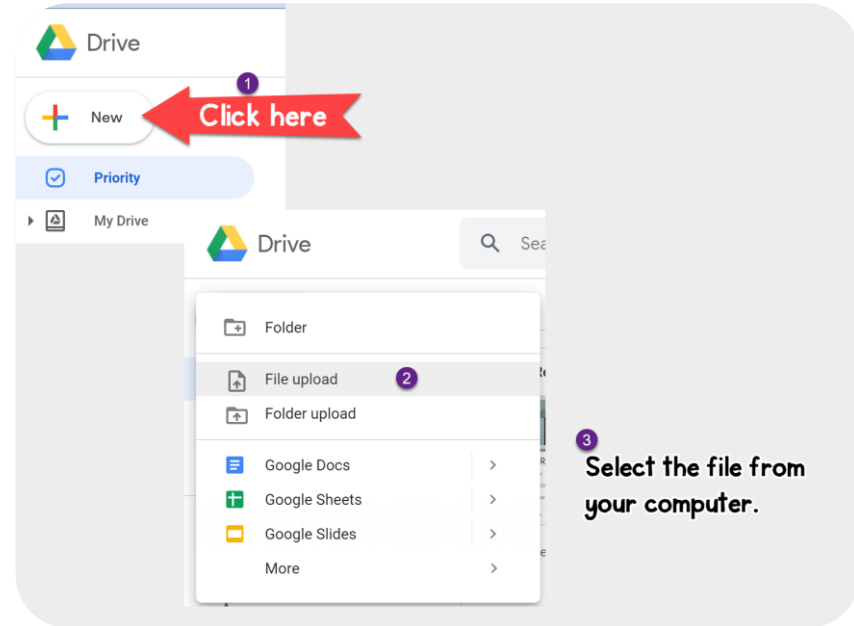

## **Convert Office Files to Google Files**

- 1. Open Google Drive
- 2. Double-click to open your document
- 3. In the open file click File > Save as Google Docs/Sheets/Slides

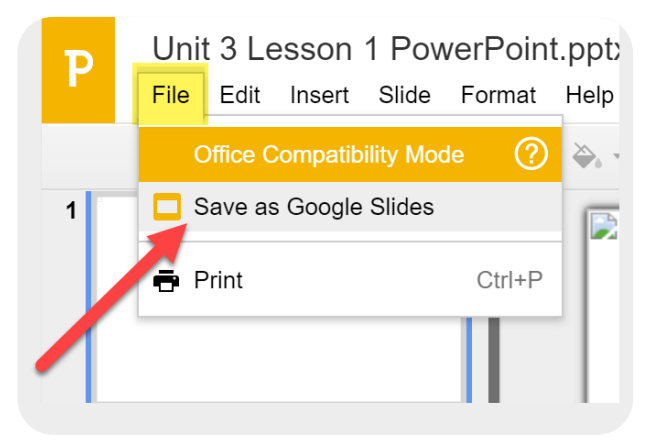